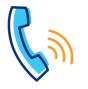

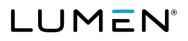

| Getting started                                                                                                    |                                                                                                    |                                         |
|----------------------------------------------------------------------------------------------------|----------------------------------------------------------------------------------------------------|-----------------------------------------|
| Setting up your voicemail                                                                                                    | Making calls to                                                                                                    |                                         |
| <ol> <li>From your office phone:         <ol> <li>Press the Voicemail button.</li> <li>When prompted, enter the temporary passcode + # (provided in your welcome email).</li> <li>Follow the automated prompts to record your name, set your schedule, and record an "open" and "closed" greeting.</li> </ol> </li> <li>From outside of the office:         <ol> <li>Dial the voicemail retrieval number (provided in your welcome email).</li> </ol> </li> </ol>                                                                                                    | Phones in your office*                                                                                                    | Extension Dialing (2-7 digits+#)        |
|                                                                                                    | Phones in other offices                                                                                                    | 10-digit phone number                   |
|                                                                                                    | Local                                                                                                    | 10-digit phone number                   |
|                                                                                                    | Long Distance                                                                                                    | 10-digit phone number                   |
|                                                                                                    | Toll-Free                                                                                                    | 10-digit phone number                   |
|                                                                                                    | International                                                                                                    | 011 + country code + city code + number |
|                                                                                                    | Operator*                                                                                                    | 0                                       |
| <ol> <li>When prompted, enter your 10-digit phone number + #.</li> <li>Reenter your 10-digit phone number + #.</li> </ol>                                                                                                    | Information**                                                                                                    | 411                                     |
| <ol> <li>Receive your <b>10-cigit priore number</b> 4 <i>#</i>.</li> <li>Follow automated prompts to record your name, set your<br/>Schedule, and record an "Open" and "Closed" greeting.</li> </ol>                                                                                                    | TTY                                                                                                    | 711                                     |
|                                                                                                    | Emergency Services***                                                                                                    | 911                                     |
| Voicemail PIN guidelines                                                                                                    |                                                                                                    |                                         |
| Record your voicemail passcode here: PINs are required (can no<br>longer be skipped)<br>PINs must be 6-15 numeric digits in length<br>The PIN cannot solely consist of your telephone number or any part of<br>your telephone number<br>The same digit cannot be repeated more than twice:<br>Allowed examples: 11xxxx, xxx88xxx, xxxxx99<br>Not allowed examples: 222xxx, xx444xx, 77777<br>The entire PIN cannot be sequential, either ascending or descending:<br>Allowed examples: 012347, 98761, 01234560<br>Not allowed examples: 123456, 0123456789, 9876543210 | <ul> <li>* When dialing extensions or numbers less than 10 digits, add a # after the number to make the call go through faster.</li> <li>** Information may be restricted on some phones, charges may apply.</li> <li>*** Emergency services are tied to the service address of your phone.</li> </ul> |                                         |

| Phone features                                                                                                    |                                                                                                    |
|----------------------------------------------------------------------------------------------------|----------------------------------------------------------------------------------------------------|
| Consultative transfer                                                                                                    | Blind transfer                                                                                                    |
| <ul> <li>Consultative transfer allows you to announce the caller prior to completing the transfer process:</li> <li>1. While on a call, press the Transfer soft key or Transfer button (upper right of the key pad).</li> <li>2. Using your keypad, enter the extension + # or the 10-digit number + #.</li> <li>3. When the party answers, announce the call.</li> <li>4. Press the Transfer soft key (or button) or hang up to complete the transfer.</li> <li>5. If they don't answer or you roll to voicemail, press the End Call soft key to return to the caller.</li> <li>Note: When transferring in this manner, the caller ID appearing to the recipient of the transfer, is the caller ID of the transferring device, not caller ID of the caller.</li> </ul> | <ul> <li>Blind transfer does not allow you to announce the caller:</li> <li>While on a call, press the Page soft key.</li> <li>Press the BlindXfer soft key.</li> <li>Using your keypad, enter the extension + # or 10-digit number + #.</li> <li>The blind transfer is complete.</li> <li>To cancel the blind transfer, press the Cancel soft key before the # is entered on the keypad; press the Resume soft key to return to the caller.</li> <li>Note: When transferring in this manner, the caller ID that appears to the recipient of the transfer is the caller ID of the calling party.</li> </ul> |
| Transferring a call to voicemail                                                                                                    | Making a conference call                                                                                                    |
| <ol> <li>To transfer callers directly to voicemail:</li> <li>While on a call, press the Transfer soft key or Transfer button<br/>(upper-right of the keypad).</li> <li>Using the keypad, enter *55.</li> <li>When prompted, enter the extension + # of the mailbox you want<br/>to transfer to.</li> <li>The call transfers directly to that phone's voicemail.</li> </ol>                                                                                                    | <ol> <li>Conference up to 15 callers, including yourself:</li> <li>While on a call, press the <b>Conf</b> soft key or <b>Conf</b> button (upperright of the keypad). The person you're talking to is placed on hold and you receive dial tone.</li> <li>Dial the number of the person you want to conference into your call.</li> <li>After announcing the conference, press the <b>Conf</b> soft key or button again, to complete the conference.</li> <li>If they do not answer or do not wish to join the call, press the <b>End</b></li> </ol>                                                          |
| <b>Note:</b> When transferring in this manner, the caller ID that registers in the recipient's voicemail is the caller ID of the incoming caller.                                                                                                    | <b>Call</b> soft key, then press the <b>Resume</b> soft key to release that party and return to your original caller(s).                                                                                                    |

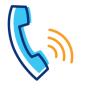

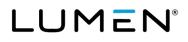

| Phone features, continued                                                                                                    |                                                                                                    |  |
|----------------------------------------------------------------------------------------------------|----------------------------------------------------------------------------------------------------|--|
| Forwarding calls                                                                                                    | Do not disturb (DND)                                                                                                    |  |
| <ul> <li>Forward your calls to another extension or outside number:</li> <li>To enable forwarding: <ol> <li>Press the Page soft key, then press the Forward soft key.</li> <li>On the keypad, enter the extension or 10-digit number you want to forward to.</li> <li>Your device is forwarded and callers ring to the defined number.</li> </ol> </li> <li>To disable forwarding: <ol> <li>Press the Page soft key, then press the Clr fwd soft key.</li> <li>Calls resume ringing to your phone.</li> </ol> </li> </ul>                                          | <ul> <li>Do Not Disturb (DND) sends all callers directly to voicemail:</li> <li>To activate DND: <ol> <li>Press the Page soft key, then press the DND soft key.</li> <li>The banner at the top of the display provides a visual that DND has been enabled.</li> </ol> </li> <li>To deactivate DND: <ol> <li>Press the Page soft key, then press the Cir DND soft key.</li> <li>Calls resume ringing to your phone.</li> </ol> </li> </ul>                                                                                        |  |
| Call park                                                                                                    | Using call logs                                                                                                    |  |
| <ul> <li>Call park allows you to place calls on hold, then retrieve from another phone within your office:</li> <li><b>To park a call:</b> <ol> <li>With an active call, press the <b>Park</b> soft key.</li> <li>To park the call against your extension, press the <b>#</b> key (or enter a valid <b>extension + #</b>).</li> <li>The call is parked on that extension.</li> </ol> </li> <li><b>To retrieve a parked call:</b> <ol> <li>Press the <b>Unpark</b> soft key.</li> <li>Enter the <b>extension + #</b> the call was parked on.</li> </ol> </li> </ul> | Your phone retains call logs that can be accessed by pressing the <b>Settings</b> button at the upper-left of the keypad.<br>Call logs retain records for 100 days.<br>You can also access more detailed call logs from your Outlook toolbar<br>and using the VoIP portal: <u>https://voip.centurylink.com/</u>                                                                                                    |  |
| Speed dial 8                                                                                                    | Speed dial 100                                                                                                    |  |
| <ul> <li>Speed Dial 8 allows you to program up to 8 contacts using 1-digit codes 2 through 9:</li> <li>1. With dial tone, dial *74. When prompted, enter the 1-digit code you'd like to program, followed by a 10-digit phone number.</li> <li>2. To use speed dial 8, while the phone is on-hook (no dial tone), dial a 1-digit code on the keypad, then lift the handset or press the handsfree button. Example: Do not establish dial tone, dial "x", then lift the handset; x = the 1-digit code you want to dial.</li> </ul>                                  | <ul> <li>Speed Dial 100 allows you to program up to 100 contacts using 2-digit codes 00 through 99:</li> <li>1. With dial tone, dial *75. When prompted, enter the 2-digit code you'd like to program, followed by the 10-digit phone number.</li> <li>2. To use speed dial 100, while the phone is on-hook (no dial tone), enter # + 2-digit code, then lift the handset or press the handsfree button. Example: Do not establish dial tone, dial #+xx and lift the handset; xx = the 2-digit code you want to dial.</li> </ul> |  |

## Voicemail

| Retrieving voicemail (3 ways to access)                                                                                                    | Voicemail shortcuts                                                                                                    |                                                                                                    |
|----------------------------------------------------------------------------------------------------|----------------------------------------------------------------------------------------------------|----------------------------------------------------------------------------------------------------|
| <ul> <li>From your office phone: <ol> <li>Press the Voicemail key.</li> <li>When prompted, enter your passcode + #.</li> </ol> </li> <li>From outside the office*: <ol> <li>Dial the voicemail retrieval number.</li> <li>When prompted, enter your 10-digit phone number + #.</li> <li>When prompted, enter your passcode + #.</li> </ol> </li> <li>By calling your direct-dial number: <ol> <li>During your greeting, press 7.</li> <li>When prompted, enter your passcode + #.</li> </ol> </li> <li>Note: *You can save a contact in your mobile phone to automatically log you in by adding a contact with the voicemail retrieval phone number -pause&gt; [10-digit number] # -pause&gt; [password] #.</li></ul> | <ul> <li>To get your messages</li> <li>1,1 To listen to your messages</li> <li>4 To repeat menu</li> <li>5 To hear message details again</li> <li>6 To send copy of message</li> <li>7 To delete message</li> <li>8 To reply to message</li> <li>8,8 To place a call to this person</li> <li>9 To save this message</li> </ul> | While a message is playing3,3,7Delete message without<br>listening to it1Rewind message (10 sec)1,1Restart message from<br>body2Pause/resume3Fast forward (10 sec)3,3End of message4Slow message down |

| VoIP portal                                                                                                    |                            |
|----------------------------------------------------------------------------------------------------|----------------------------|
| Login information                                                                                                    | New VoIP portal password   |
| URL: <u>https://voip.centurylink.com</u> (make this link a favorite)<br>Username: included in the welcome email from your administrator.<br>Password: included in the welcome email from your administrator. | Record your password here: |